# **СЕРВИС «ЭЛЕКТРОННЫЙ ДНЕВНИК»**

ИНСТРУКЦИЯ ДЛЯ РОДИТЕЛЯ

# **СОДЕРЖАНИЕ**

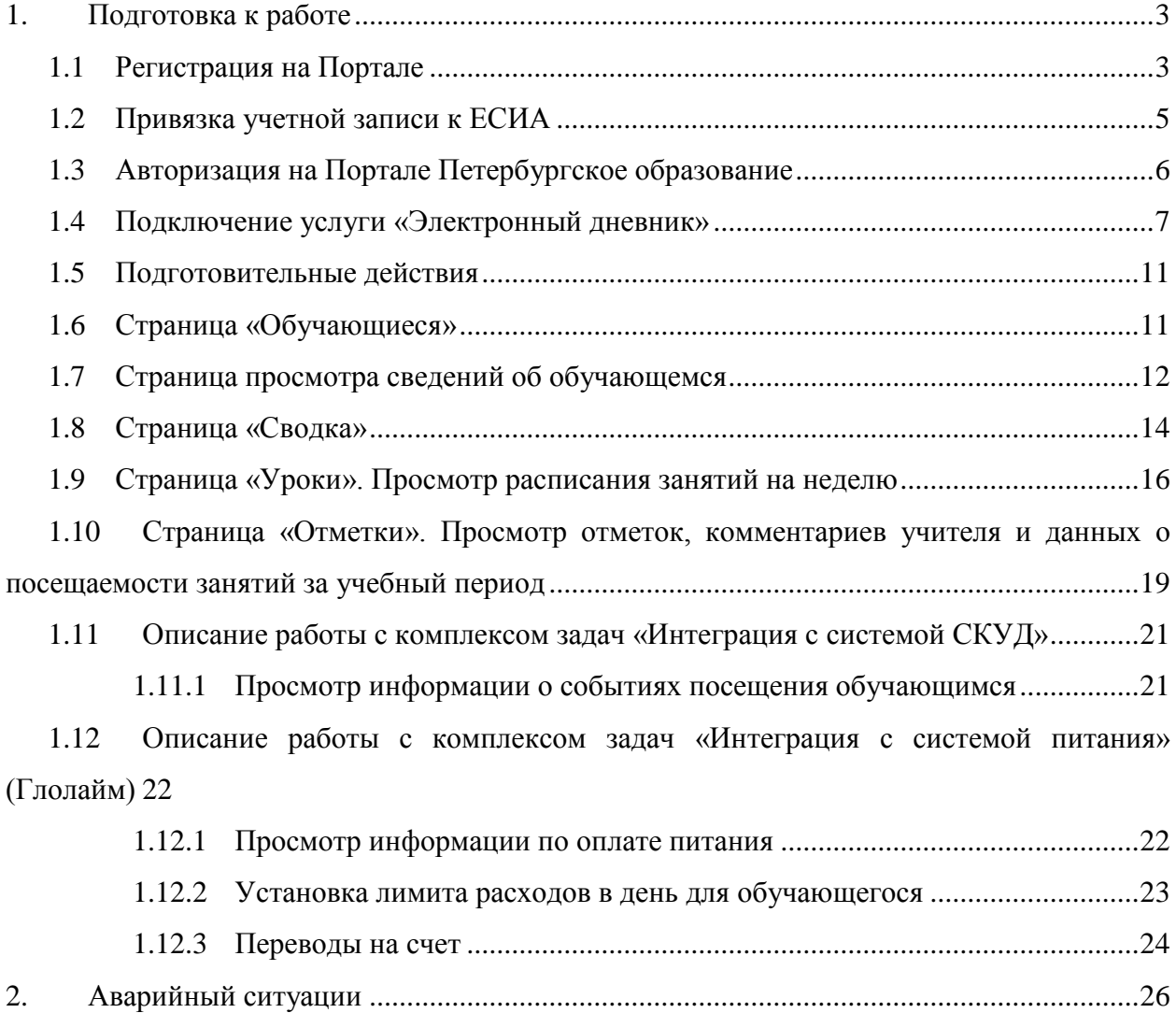

# <span id="page-2-0"></span>**1. ПОДГОТОВКА К РАБОТЕ**

# **1.1 Регистрация на Портале**

<span id="page-2-1"></span>Откройте «Портал Петербургское образование» (запустите интернет-браузер и в адресной строке введите электронный адрес Портала: [https://petersburgedu.ru/\)](http://www.petersburgedu.ru/) .

Страница представлена на Рисунке [1.](#page-2-2)

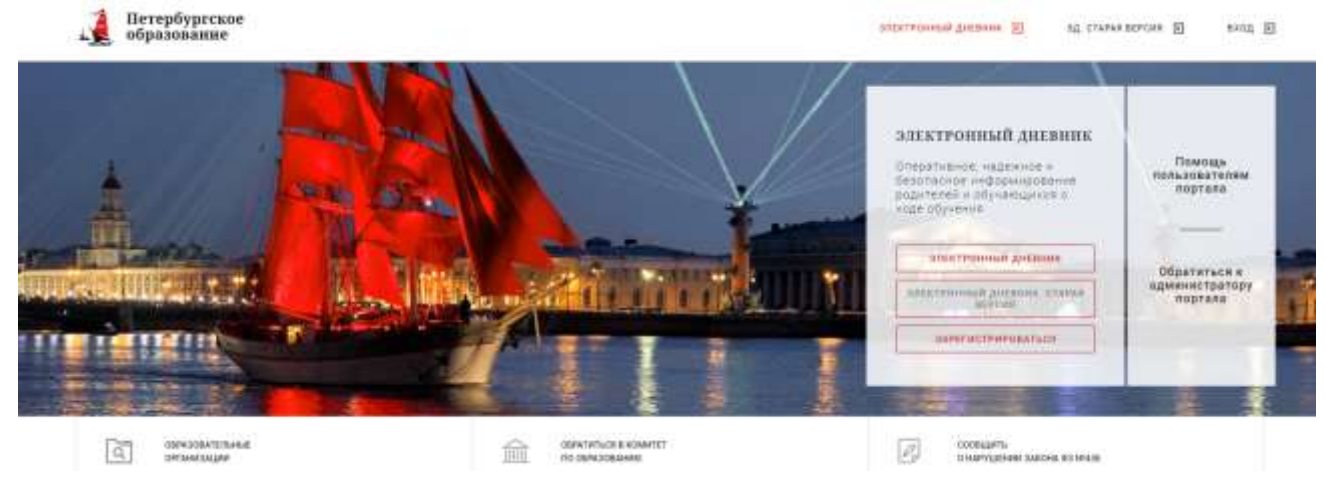

Рисунок 1 – Главная страница «Портал Петербургское образование»

<span id="page-2-2"></span>Нажмите на кнопку «Зарегистрироваться», расположенной справа по центру страницы, и перейдите на страницу «Регистрация».

В открывшейся форме укажите действующий адрес электронной почты и нажмите на кнопку «Зарегистрироваться» [\(Рисунок 2\)](#page-2-3).

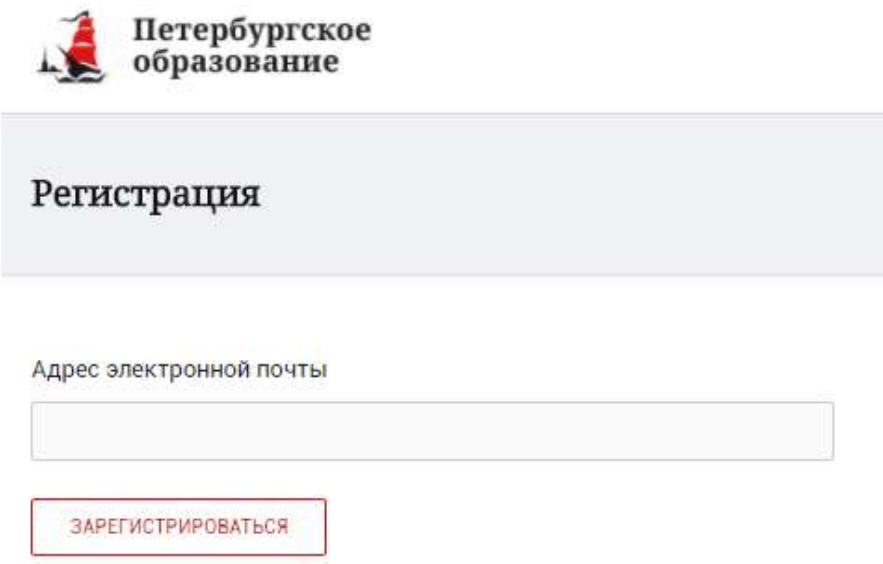

Рисунок 2 – Форма регистрации на Портале

<span id="page-2-3"></span>На адрес Вашей электронной почты придет уведомление о регистрации с ссылкой для подтверждения адреса электронной почты и завершения регистрации ( [Рисунок 3\)](#page-3-0).

Здравствуйте!

Ваш адрес электронной почты был использован при регистрации на портале "Петербургское образование" (petersburgedu.ru)

Для завершения регистрации и получения доступа к Личному кабинету портала, Вам необходимо подтвердить адрес электронной почты путем перехода ссылке: http://petersburgedu.ru/user/register/confirm/u/ 4eecfe50c7f7190e30e52a3c2f77f6a7/

Если Вы не регистрировались на портале «Петербургское образование», просто проигнорируйте, пожалуйста, настоящее письмо.

С уважением, Администрация портала "Петербургское образование"

# Рисунок 3 – Подтверждение адреса электронной почты и завершение регистрации

<span id="page-3-0"></span>Перейдите по ссылке, указанной в письме, для создания пароля ( [Рисунок 4\)](#page-3-1).

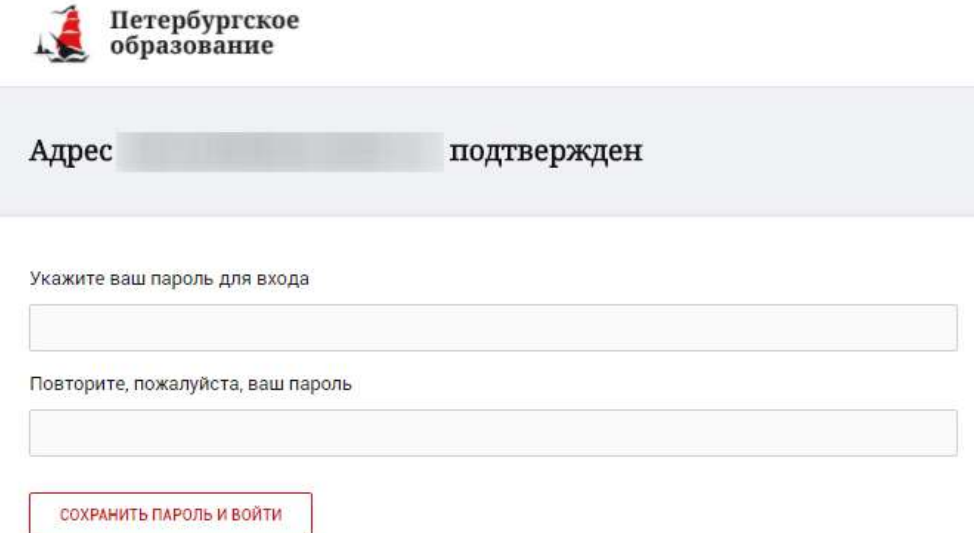

Рисунок 4 – Форма создания пароля

<span id="page-3-1"></span>Пароль должен состоять из латинских букв и цифр. Используйте заглавные буквы. После ввода пароля нажмите на кнопку «Сохранить пароль и войти» и завершите процесс регистрации.

Процесс регистрации считается завершенным.

Доступ к функциям пользователя «Родитель» предоставляет Администратор Портала.

# **1.2 Привязка учетной записи к ЕСИА**

<span id="page-4-0"></span>Для привязки профиля к ЕСИА необходимо перейти в раздел «Профиль» и нажать на кнопку «Привязать ЕСИА», [\(Рисунок 5\)](#page-4-1).

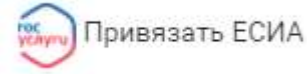

## Рисунок 5 – Кнопка «Привязать ЕСИА»

<span id="page-4-1"></span>После нажатия кнопки «Привязать ЕСИА» Вы будете автоматически перенаправлены на окно авторизации портала «Госуслуги» (Рисунок 6).

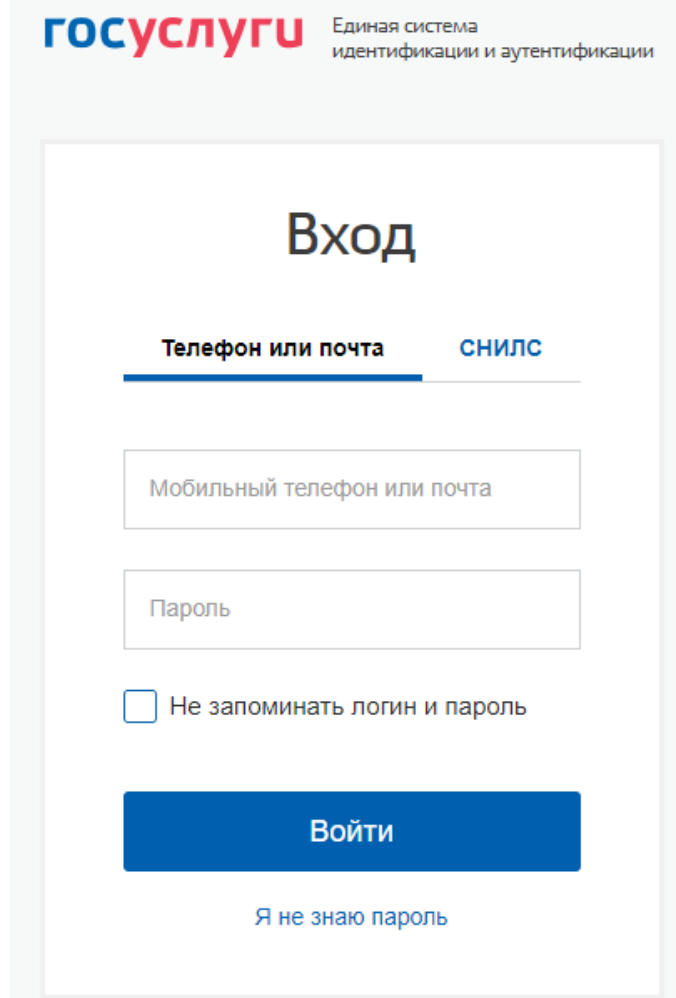

Рисунок 6 – Окно авторизации портала «Госуслуги»

В данном окне необходимо ввести Логин и пароль Вашей учетной записи ЕСИА и нажать «Войти».

Привязка осуществиться автоматически.

# **Внимание!**

К профилю возможно привязать только подтвержденную учетную запись ЕСИА. Все варианты подтверждения учетной записи ЕСИА описаны в разделе «Помощь» портала Госуслуги.

Отвязать учётную запись от ЕСИА может только администратор портала. Для отвязки обратитесь к администратору портала через раздел «Помощь».

#### **1.3 Авторизация на Портале Петербургское образование**

<span id="page-5-0"></span>Для входа под своей учетной записью воспользуйтесь формой [\(Рисунок 6\)](#page-5-1), переход к которой осуществляется по ссылке «Вход», расположенной сверху справа любой страницы Портала.

В открывшейся форме [\(Рисунок 6\)](#page-5-1) введите адрес электронной почты, с которым Вы регистрировались на Портале и пароль.

Если к профилю привязана учетная запись ЕСИА, то вход на Портал возможен только с помощью кнопки «Войти с ЕСИА». При этом, вход в Электронный дневник (https://dnevnik2.petersburgedu.ru) возможен как с ЕСИА, так и с помощью логина и пароля.

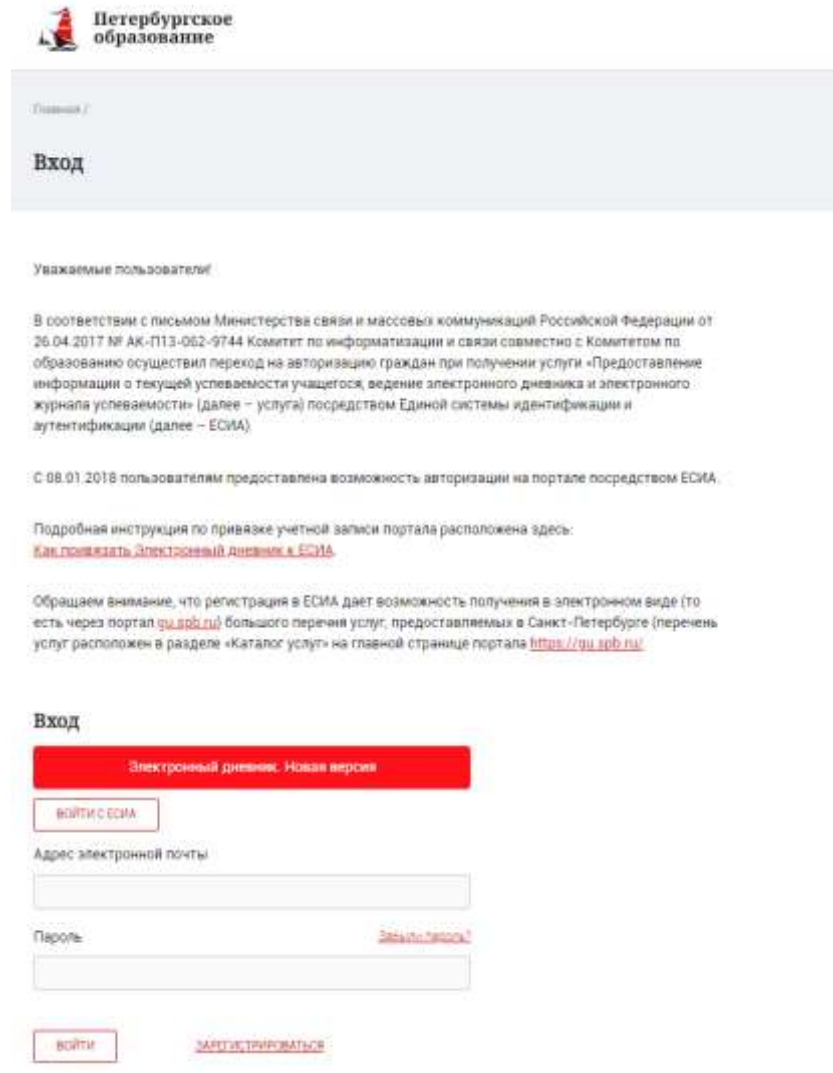

Рисунок 6 – Форма авторизации на Портале

<span id="page-5-1"></span>Как на Портале, так и в электронном дневнике есть функция восстановления пароля – «Забыли пароль?», но восстановить пароль на портале <https://petersburgedu.ru/> восстановление пароля доступно только если учётная запись не привязана к ЕСИА.

В случае успешной авторизации осуществляется вход на «Портал Петербургское образование» с правами доступа к Порталу, определенными ролью «Родитель».

При этом сверху справа на любой странице отображается значок  $\circledR$ , нажав на который можно перейти в профиль пользователя (Рисунок 14)

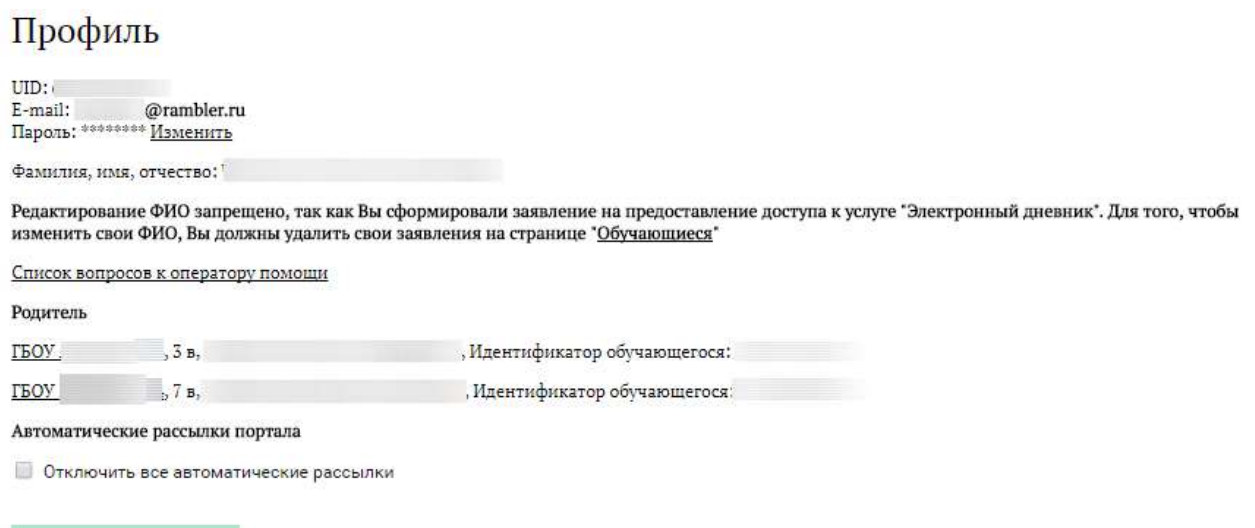

Рисунок 7 – Профиль пользователя

В профиле отображается роль пользователя, если она назначена в старой версии дневника.

# **1.4 Подключение услуги «Электронный дневник»**

Сохранить изменения

<span id="page-6-0"></span>После успешной регистрации на портале Пользователю необходимо перейти к новой версии Электронного дневника (https://dnevnik2.petersburgedu.ru/), как показано на Рисунке 15 и пройти дополнительную авторизацию (рисунок 15.1).

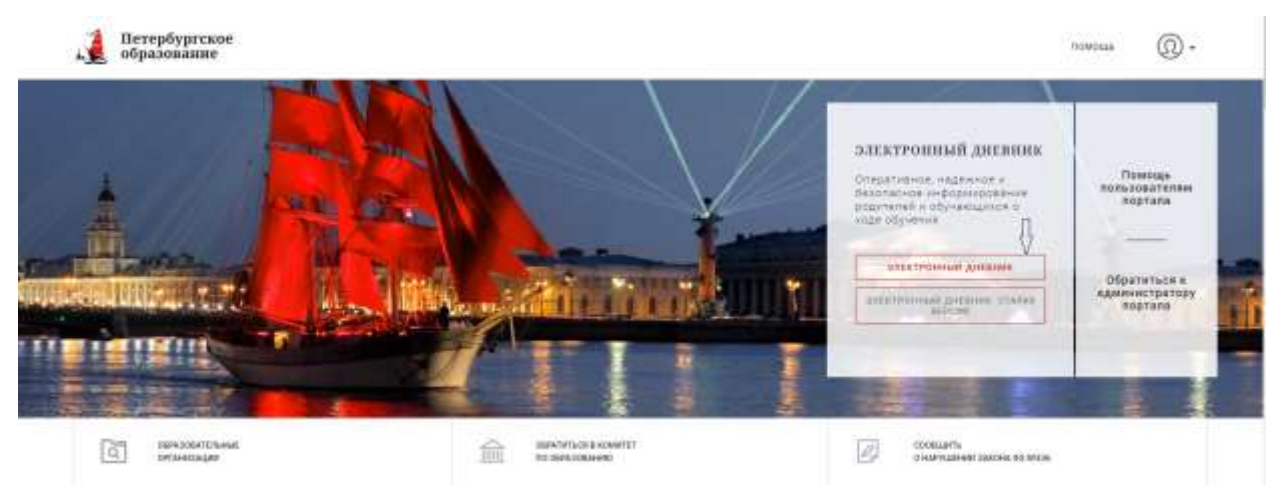

Рисунок 8 – Главная страница на «Портал Петербургское образование»

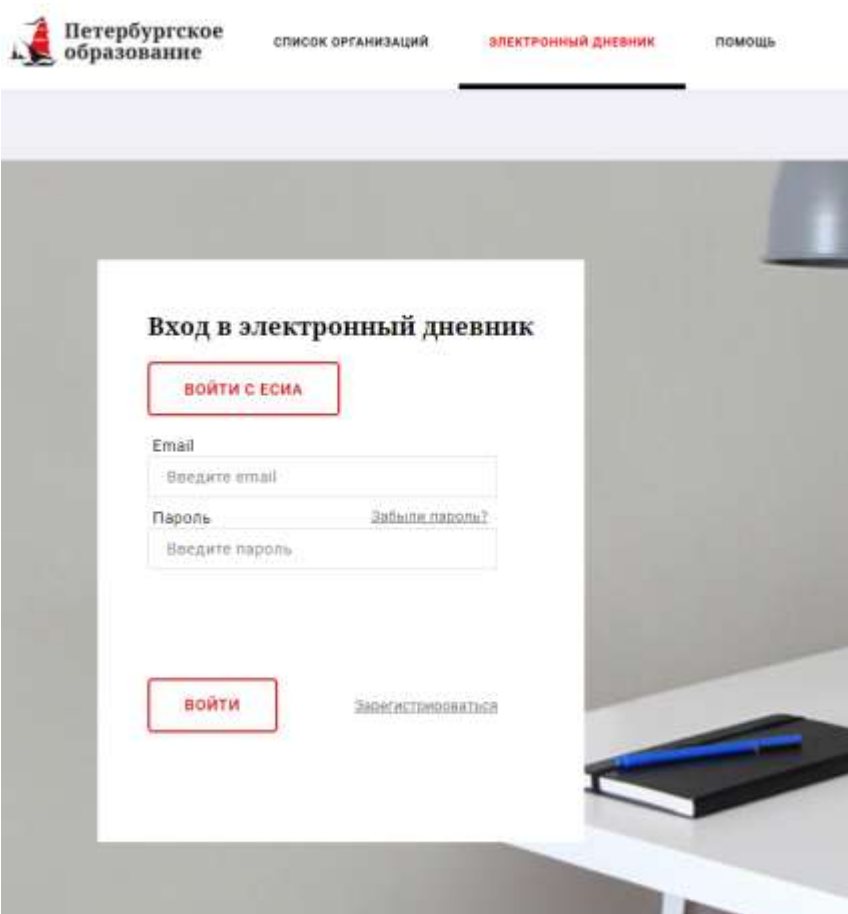

Рисунок 15.1 – Авторизация в Электронном дневнике

Далее требуется зайти в раздел «Обучающиеся» к странице формы подачи заявления на подключение (Рисунок 16).

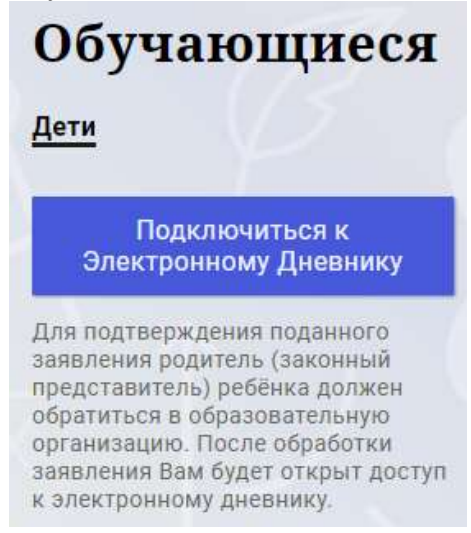

Рисунок 9 – Подача заявления на подключение к сервису

В открывшейся форме необходимо заполнить следующие поля (Рисунок 17):

ФИО родителя;

ФИО обучающегося;

образовательная организация (начать вводить наименование ОО и выбрать нужный вариант при помощи выпадающего списка).

Проверьте корректность введенных данных и нажмите на кнопку «Подать заявление».

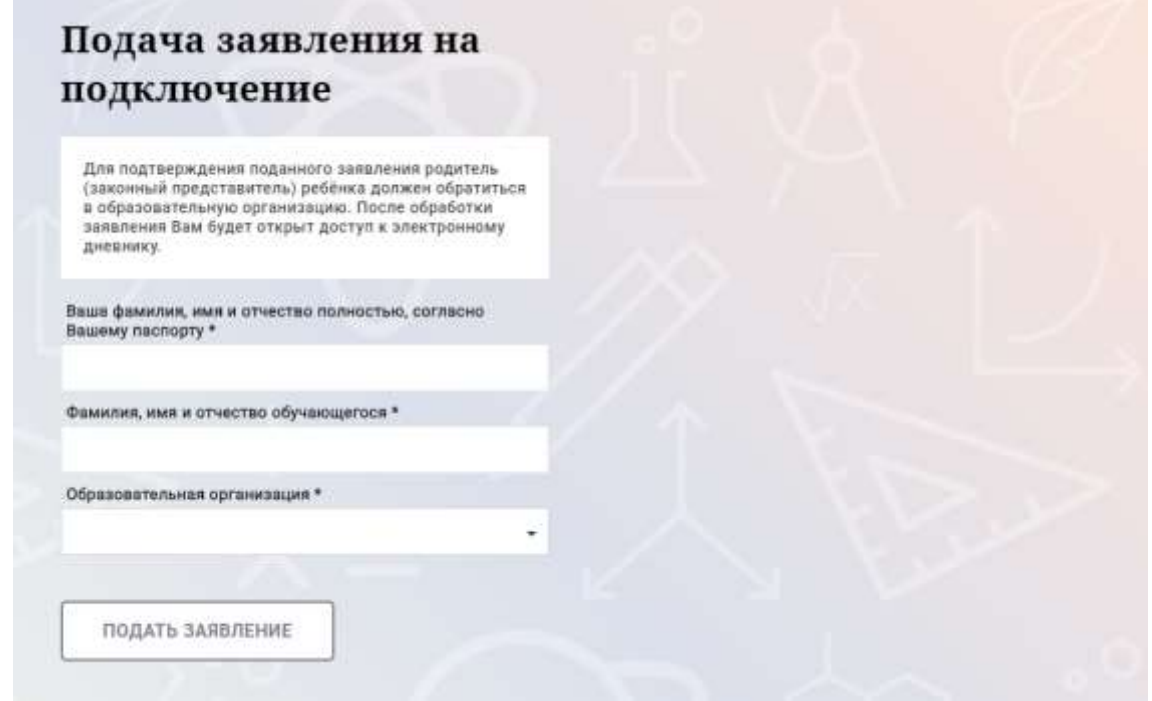

Рисунок 10 – Форма подачи заявления на подключение к сервису

Как только заявление будет подано в образовательную организацию (после нажатия кнопки «Подать заявление»), откроется страница «Дети» (Рисунок 18) на которой можно проверить статус обработки заявления.

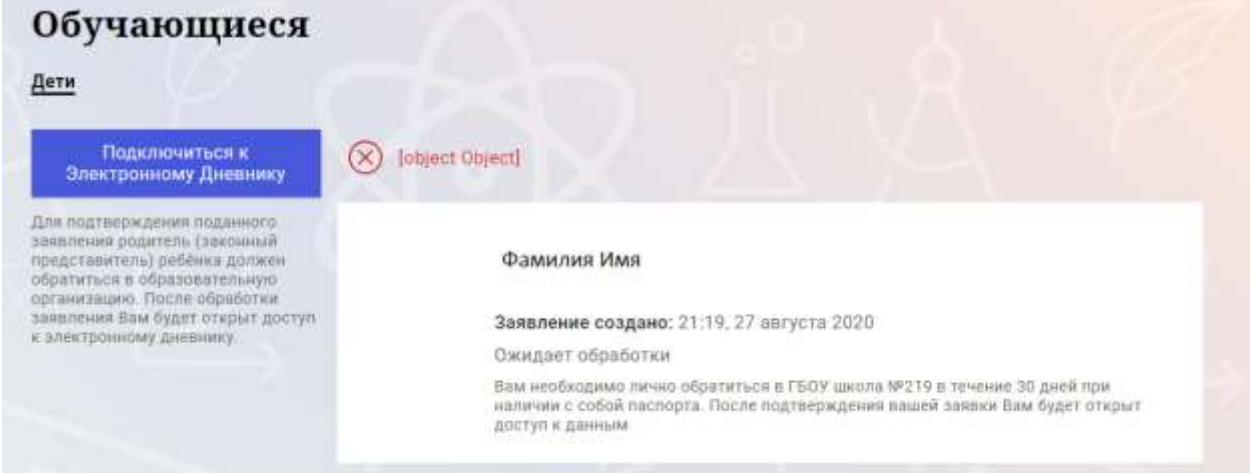

Рисунок 11 –Просмотр статуса заявления

После отправки заявления в электронном виде, Вам необходимо лично подойти в установленные часы работы образовательной организации с паспортом, обратиться к специалисту ОО и получить распечатанное заявление.

Приступить к работе с электронным дневником обучающегося Вы сможете после того, как подписанное заявление будет обработано оператором образовательной организации, и данные из образовательной организации будут переданы в автоматическом режиме на портал «Петербургское образование».

В случае если ваш ребенок перешел в другую Образовательную организацию, то, для получения доступа к ЭД ребенка, Вам необходимо подать новое заявление и лично подойти в установленные часы работы образовательной организации для окончательного оформления заявления на подключение к услуге (при себе иметь паспорт).

Чтобы получить доступ к ЭД нескольких детей, Вам необходимо подать заявление по каждому ребенку.

Если несколько родителей хотят получить доступ к ЭД, то каждому из родителей необходимо подать заявление на подключение из своего профиля

# **1.5 Подготовительные действия**

<span id="page-10-0"></span>Войдите на Портал под своей учетной записью (см. п. 1.2. настоящего Руководства).

Запустите интернет-браузер и в адресной строке введите электронный адрес дневника https://dnevnik2.petersburgedu.ru/.

По умолчанию отображается страница «Сводка».

Электронный дневник представлен следующими страницами:

«Сводка»;

«Обучающиеся»;

«Уроки»;

«Отметки»;

«Учет присутствия»;

«Питание».

Чтобы приступить к работе с электронным дневником перейдите к одной из этих страниц: воспользуйтесь верхним меню Сервиса.

# <span id="page-10-1"></span>**1.6 Страница «Обучающиеся»**

Для Родителя отображается вкладка «Дети», на которой можно просмотреть список детей и оформить заявление на организацию обучения с ДОТ (Рисунок 19).

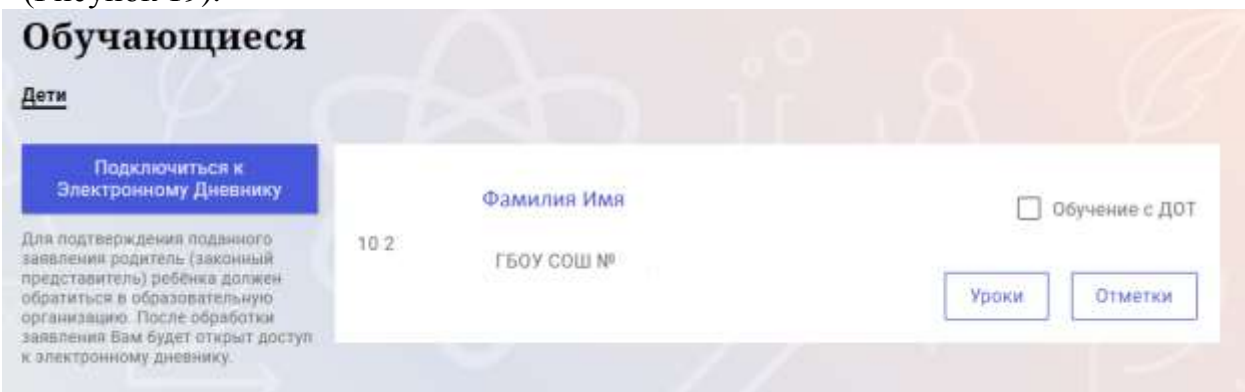

Рисунок 12 – Страница «Обучающиеся»

Для каждого обучающегося, электронный дневник которого подключен, отображается следующая информация:

Фамилия, имя, отчество обучающегося (является ссылкой на страницу сведений об обучающемся).

Класс.

Ссылки «Уроки» и «Отметки» для перехода к соответствующим страницам.

 Для дистанционного оформления заявления на организацию обучения с ДОТ для Вашего ребенка просто проставьте чек-бокс "Обучение с ДОТ".

Никаких дополнительных действий совершать не нужно - Ваше заявление сформируется автоматически в электронном личном кабинете ответственного в школе.

# **1.7 Страница просмотра сведений об обучающемся**

<span id="page-11-0"></span>Переход к странице просмотра сведений об обучающемся осуществляется со страницы «Обучающиеся», при нажатии на ФИО обучающегося (Рисунок 20).

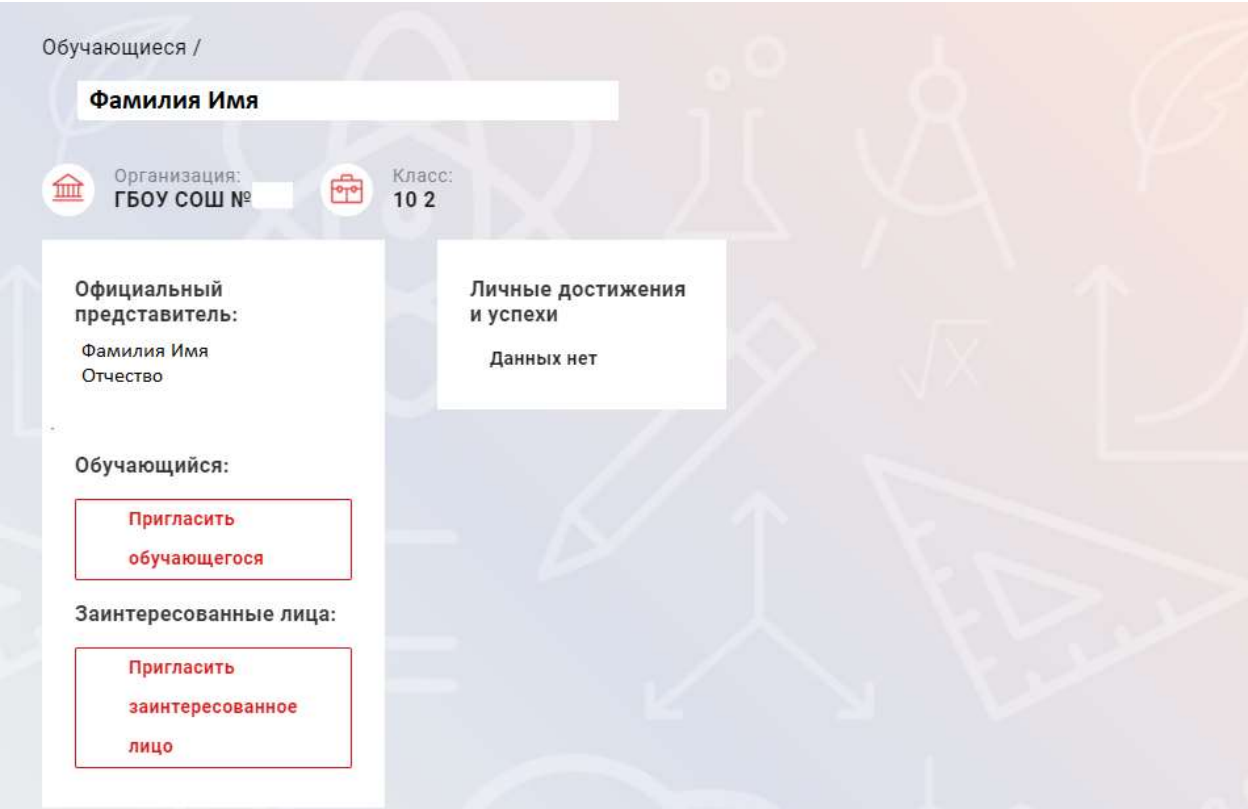

Рисунок 13 – Электронный дневник. Страница просмотра сведений об обучающемся

На странице просмотра сведений представлена следующая информация:

Фамилия, имя, отчество обучающегося;

Образовательная организация и класс;

Официальный представитель;

Обучающийся;

Заинтересованные лица.

Родитель обучающегося может управлять доступом к электронному дневнику своего ребенка. Родитель может предоставить доступ к электронному дневнику как самому обучающемуся, так и другим заинтересованным лицам по своему усмотрению.

При этом обучающийся (заинтересованное лицо) будет обладать следующими правами:

просмотр страницы дневника;

просмотр расписания занятий обучающегося на неделю;

просмотр данных о посещаемости занятий обучающимся;

просмотр сводных данных;

просмотр списка учителей обучающегося;

просмотр текущих отметок обучающегося по выбранному предмету;

просмотр итоговых отметок обучающегося за учебные периоды текущего учебного года;

просмотр итоговых отметок обучающегося за прошлые годы обучения;

просмотр данных о посещении школы; просмотр данных о питании.

Для того чтобы предоставить доступ к электронному дневнику Вашего ребенка, со страницы «Обучающиеся» перейдите по ссылке с указанием его ФИО.

Чтобы предоставить доступ обучающемуся, выберите команду «Пригласить обучающегося». По команде вызывается диалоговое окно, представленное на Рисунке 21.

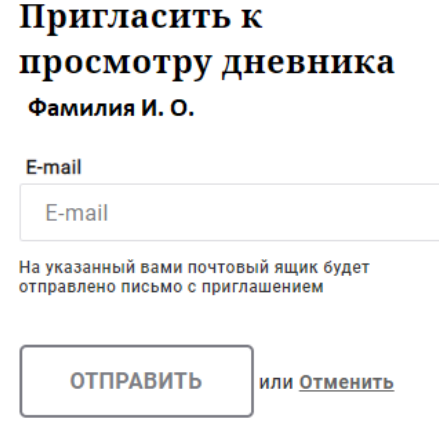

Рисунок 14 – Диалоговое окно предоставления доступа

#### **Примечание:**

Для предоставления доступа как обучающемуся, ребёнок, должен быть зарегистрирован на Портале.

В поле «E-mail» укажите адрес электронной почты, с которым Ваш ребенок зарегистрирован на Портале и нажмите на кнопку «Отправить».

Доступ к просмотру дневника предоставляется автоматически.

Чтобы предоставить доступ заинтересованному лицу, выберите команду «Пригласить заинтересованное лицо». Откроется окно, где нужно будет указать адрес электронной почты заинтересованного лица и комментарий [\(Рисунок 15\)](#page-13-1). Вы можете указать, кем является заинтересованное лицо по отношению к Вашему ребенку (например, бабушка или репетитор).

**Примечание**. Вы можете предоставить доступ неограниченному кругу заинтересованных лиц.

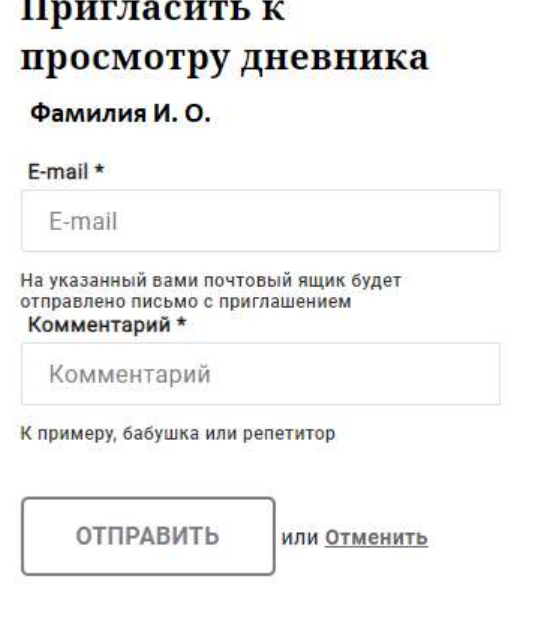

Рисунок 15 – Окно для назначения заинтересованного лица

#### <span id="page-13-1"></span>**1.8 Страница «Сводка»**

<span id="page-13-0"></span>Для перехода к странице «Сводка» (Рисунок 23) выберите соответствующий пункт меню Сервиса.

В верхней части страницы «Сводка» электронного дневника отображается подведомственность, наименование организации и класс, в котором учится Обучающийся. Если пользователь является родителем нескольких детей в нескольких ОО, то можно переключаться между доступными из списка подведомственностями и образовательными организациями.

На странице представлена следующая информация:

Уроки: последние проведенные уроки.

Отметки: список из последних 5-ти предметов, по которым выставлены отметки и данные о посещаемости.

|                                                                                                    | Сводка    | Обучающиеся<br>Уроки  | Отметки<br>Учёт присутствия | Питание                                                                           |    |
|----------------------------------------------------------------------------------------------------|-----------|-----------------------|-----------------------------|-----------------------------------------------------------------------------------|----|
| Сводка<br>Подведомственность                                                                                   | 血         | Организация:          | KAIBED<br>喦                 | Обучающийся<br>作                                                                  |    |
| Невский<br>. .                                                                                                 |           | <b>FEOY COLL Nº</b>   | 10.2                        | Фамилия Имя                                                                       |    |
| Уроки                                                                                                    |           |                       |                             | Отметки                                                                           |    |
| пятница<br>22 Mar                                                                                              | 0 ypostes | пятница<br>28 вегуста | 0.ypovom                    | Химин<br>20.05.2020                                                               | 61 |
| 09:00 - 09:45<br>Физика                                                                                        |           |                       |                             | Пиостранный изык<br>(английский изык)<br>20.05.2020                               | G. |
| Электрический том в газах.<br>fccentral Tect (ccentra)<br>Домашнее задание на следующий урок:<br>6121-123<br>œ |           |                       |                             | Математика (адгебра и<br>начала(математического)<br><b>GERELAHA</b><br>20.05.2020 |    |
| 10:00 - 10:45                                                                                                  | 2         |                       |                             | Пностранный язык<br>(английский язык)<br>19.05.2020                               | G  |
| Информатика и ИКТ<br>Подведение итогов                                                                         |           |                       |                             | Русский ялык<br>19:05.2020                                                        | ۰  |
| 11:00 - 11:45                                                                                                  | 3         |                       |                             |                                                                                   |    |

Рисунок 16 – Электронный дневник. Страница «Сводка».

Статистические данные по успеваемости и посещаемости по предметам в виде графиков [\(Рисунок 17\)](#page-14-0)

| Substitute of a Contract<br>Усаеваемнить зан предметало<br>2001년 1월 10일 10월 10월 |                        |                                     | Theresterneeris an inectiveriese<br>할아버지는 아이의 사람이 없어.                        |                  |
|---------------------------------------------------------------------------------|------------------------|-------------------------------------|------------------------------------------------------------------------------|------------------|
| $= -1$<br>$\rightarrow$<br>æ.<br>n an                                           |                        |                                     | $10 - \frac{1}{\log n}$<br>-25                                               | 1.1111           |
|                                                                                 | <b>Service</b>         | <b>STATISTICS</b><br><b>Service</b> | <b>Contractor</b><br>This polls described and a dealer services and is apply | 344.90<br>THE R. |
| Send St. Lower (E. S. Lower Co., 1984)<br>$\sim$<br>$-$                         |                        |                                     | 10030844                                                                     | <b>STATE</b>     |
| - 11<br>TV study channels in the control party to an and                        | $\frac{1}{2}$          |                                     | <b>Commercial</b><br><b>Richmond Link considered and</b>                     | <b>Harrison</b>  |
| <b>LEASED</b>                                                                   |                        |                                     |                                                                              | <b>DOM: NO</b>   |
| \$14 per la chief contemplate                                                   |                        |                                     | <b>Holmenbeck</b>                                                            | 113.30<br>diam.  |
| (Park our peach ted introduced)                                                 |                        |                                     | <b>Billion Bank</b>                                                          |                  |
| <b>Statement</b>                                                                | <b>Signalist</b>       | <b>Lake and</b>                     | Mingerspi                                                                    | THE REAL         |
| <b>Service</b>                                                                  |                        |                                     | Entertainment contracts are now as the transport operators.                  | to an out-       |
| <b>Three Face</b>                                                               |                        |                                     | After three party shakes an extensive at manual                              | 144.90           |
| <b>SECOND</b>                                                                   |                        |                                     | Economist control & As request from an                                       | 111.81           |
| <b>PERMITTEE</b>                                                                | The Committee of       |                                     | Frankel store                                                                | 1.114333333333   |
| decades.                                                                        | The process of         | <b>Science</b>                      | months.                                                                      | <b>Hill dirt</b> |
| three stresses are the bally of them.                                           |                        |                                     | <b>Stagnored Lastropol</b>                                                   | Car Ho           |
| <b>CONTRACTOR</b><br>Thomas track                                               |                        |                                     | month.                                                                       | <b>START</b>     |
| (Stage Printed and Advertising Advertising A 19 (2012).                         | and the state of the   |                                     | Standard Ag Accounts (Appeal Arts)                                           | Like to          |
| We want were controlled as and concluded the controller to connected            | <b>Statement State</b> | <b>Contractor</b>                   | Minimum de la participat à chanteur minimum de<br>__                         | <b>SALE</b>      |
| Assessed Council of the Council of the                                          |                        |                                     |                                                                              |                  |
| ----<br>-                                                                       | 111                    |                                     | The service processes in determine                                           |                  |
|                                                                                 | <b>Stringer</b>        |                                     |                                                                              |                  |

<span id="page-14-0"></span>Рисунок 17 – Электронный дневник. Страница «Сводка». Статистика

#### **1.9 Страница «Уроки». Просмотр расписания занятий на неделю**

<span id="page-15-0"></span>На странице «Уроки» Вы можете просмотреть дневник обучающегося на неделю и расписание занятий его класса. По умолчанию отображается расписание на текущую неделю (Рисунок 25).

В верхней части страницы «Уроки» электронного дневника расположены фильтры, позволяющие определять следующие параметры: Подведомственность, ОО, класс, Обучающийся, период.

В расписании занятий помимо урока, его темы и домашнего задания на следующий урок может присутствовать ссылка на дистанционный урок, материал к уроку, и прикрепленный учителем файл домашнего задания.

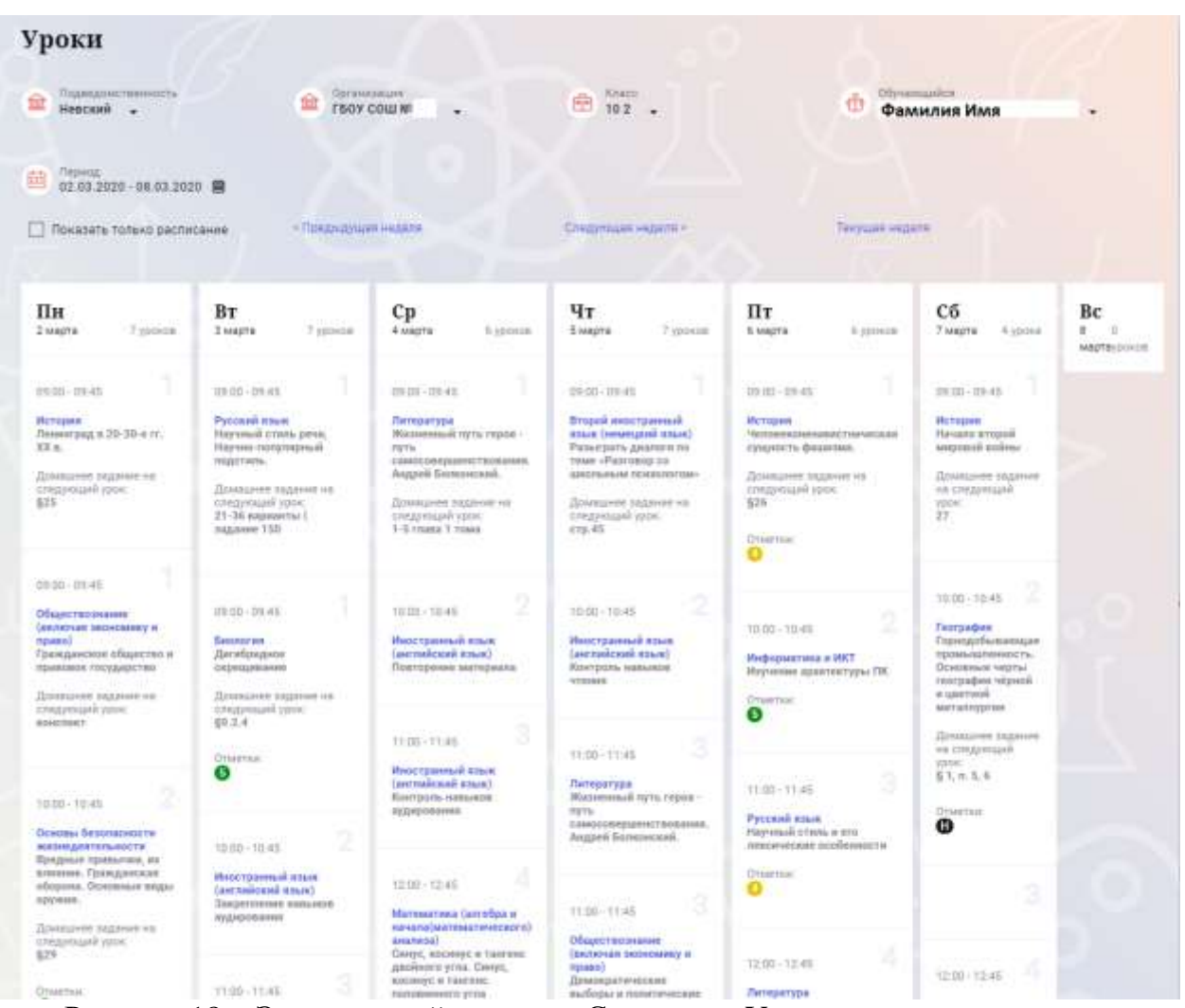

Рисунок 18 – Электронный дневник. Страница «Уроки», просмотр данных на текущую неделю

Чтобы выбрать нужную учебную неделю, воспользуйтесь ссылками «Назад» / «Вперед» либо установите значение с помощью календаря. Календарь вызывается по ссылке-диапазону дат недели (Рисунок 26).

| c<br>Ð                                       | Пы                                                                                                    | 2018     | 2019         | 2020                        | 2021                                                                                                    | 2022<br>C6     | <b>Bc</b>       |              | <b>ИЛИЩИЯ НЕДАЛИ</b>                                                                                                    |                        | Специоцая недала «                                                                                                    |         |                                                                                                    | Техущая недели           |                                                                                                    |                               |
|----------------------------------------------|----------------------------------------------------------------------------------------------------|----------|--------------|-----------------------------|----------------------------------------------------------------------------------------------------|----------------|-----------------|--------------|----------------------------------------------------------------------------------------------------|------------------------|----------------------------------------------------------------------------------------------------|---------|----------------------------------------------------------------------------------------------------|--------------------------|----------------------------------------------------------------------------------------------------|-------------------------------|
| Пг<br>$2$ kes                                | 22<br>16                                                                                                    | 10<br>17 | $26 -$<br>t# | 23<br>14                    | 28<br>20                                                                                                    | 29<br>14<br>21 | 15<br>22        | <b>BLURS</b> | Cp<br>4 sinors                                                                                                    | 6 ypiness              | Чт<br>5 MAPRA                                                                                                    | Typovon | Пт<br>6 MADTA                                                                                                    | 6 years and              | Сб<br>7 Magta<br>4 ypons<br><b>TANKS</b>                                                                                                    | Bс<br>计二进<br>6.<br>MACHINEERS |
| 29.0<br>METE<br><b>Pieres</b><br>SS 6<br>625 | 23<br>30<br><b>Rich</b><br><b>COMMANDS TAXWOOD 118</b><br><b>COMANDAME 1804</b>                                                                   | 24<br>31 | 25           | 76<br>$\overline{z}$<br>Man | 27.<br>÷.<br>ann<br>Доммания задания на<br>cretarmane resis<br>21-36 supsessme [<br>sugares 150                            | 注意<br>essuaria | 29<br>5<br>Mail |              | 29:00 - 19:45<br>Литература.<br><b>Милиенный путь герпе -</b><br>ITS'IL<br>Ацений болешиский.<br>Довершеви задания на<br>следующий уров:<br>5-5 ceases 7 years. | CAMOCORRESSMITTREBANNE | ITE 03 - 09.45<br>Второй иностранный<br>помоглосировательного<br>Penarpina geasing its:<br>TEND «Pastroneg co.<br>ADDOCTMARK FRA FEDERATOCOME -<br>Домашная задания не-<br>няки башобудже.<br>m45<br>a shekara |         | Pasaret<br>29:00 - 09:45<br><b>EARLER</b><br>История<br>сущихсть филосоми.<br>Пливарние задание на<br>стедичивой прок.<br>526<br><b>Orientman</b><br>o | Чаловеконендонствическая | Printer Control<br>×<br>PESD-19.45<br>o.<br><b><i><u>IRCTOLINA</u></i></b><br>Havano enopoli<br>Lankers keepipaal<br>Демациев зацими<br>на следующий.<br>yans:<br>27. |                               |
| <b>CUMBER</b><br>AMEDINES:                   | 0900-0935<br>Обществознание<br>Поклопная экономике и<br>Гиджданское общества и<br>research necessitiven<br>Домациям радиние на<br>спедующий урок. |          |              |                             | EN 00 - TRI 45<br><b>SHONDFIAR</b><br>Дигибридияе<br>скоеминание<br>DOMAGOVER SILLINGER NR<br>creativisant yper-<br>89.2.4 | ≫n∼            |                 | ٠<br>٠       | 10:00 - 10:45<br>PHOCYDINATION STEER<br>(английский паше)<br>Повторитине материала                                                                              | x                      | $10.01 - 10.45$<br>Иностранным памя<br>Castronicheald massel-<br><b>Hicercluore, manuscripts</b><br><b>ATTENDA</b><br>W. S.A.                                                                                  | n.<br>× | 10.00 - 10.45<br>Информатика и ИКТ<br>Игрчения архитектуры ГВГ.<br>Drasting                                                                            | 2                        | 2<br>10:30 - 10:45<br>l'esmadura<br>Горицкобыванными<br>премываленность.<br>Ocennesse verrout<br>Festivalent Vitemin<br>A LUNTINGS<br><b>HARTWARTHER</b>              |                               |

Рисунок 19 – Выбор учебной недели с помощью календаря

В расписании для каждого дня недели указаны предметы, время начала и окончания урока, общее количество уроков за день, домашнее задание на следующий урок, отметки и комментарии к ним.

В нижней части страницы отображается список предметов и учителей. В списке представлены ФИО классного руководителя, предметы, которые изучаются в классе. Для каждого предмета указаны учителя, которые ведут эти предметы [\(Рисунок 20\)](#page-16-0).

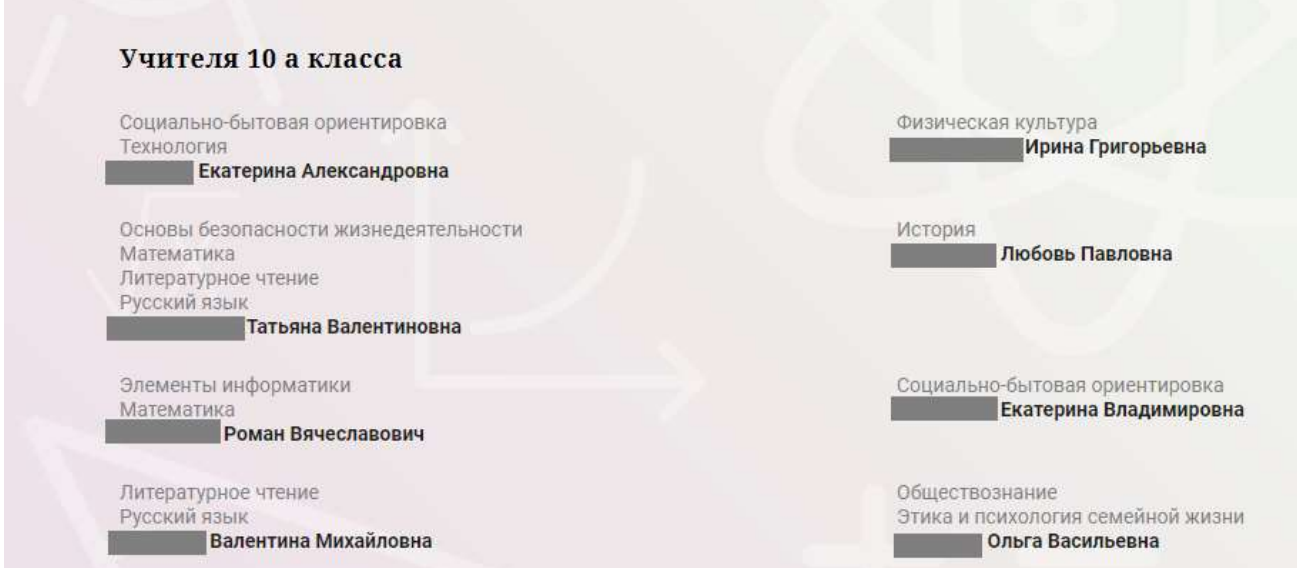

<span id="page-16-0"></span>Рисунок 20 – Электронный дневник. Список учителей на странице «Уроки».

Нажав на название предмета будет выполнен переход на страницу «Предмет» (Рисунок 28), где отображены следующие данные: ФИО обучающегося; Подведомственность; ОО;

17

Класс;

Преподаватели;

Итоговые отметки за текущий учебный год;

План занятий (Дата, Тема урока, Домашнее задание на следующий урок, Домашнее задание на проверку, Отметки);

Итоговые отметки за прошлые периоды.

| Предмет                                                                       |                                                                                                    |                                         |                                                           |                |
|-------------------------------------------------------------------------------|----------------------------------------------------------------------------------------------------|-----------------------------------------|-----------------------------------------------------------|----------------|
|                                                                               | $=$ $\frac{1}{44}$ .<br>ú                                                                                                 | 0 <sup>th</sup>                         |                                                           |                |
|                                                                               |                                                                                                    |                                         |                                                           |                |
|                                                                               |                                                                                                    |                                         |                                                           |                |
|                                                                               |                                                                                                    |                                         |                                                           |                |
|                                                                               |                                                                                                    |                                         |                                                           |                |
| Преподаватели                                                                 |                                                                                                    |                                         |                                                           |                |
|                                                                               |                                                                                                    |                                         |                                                           |                |
|                                                                               | Итоговые этиктаж за текущий учебный год                                                                                   |                                         |                                                           |                |
| <b>Tarretown</b>                                                              | <b><i><u>Statement</u></i></b><br><b>STERNTH COMPANY</b>                                                                  | <b>History</b>                          | <b>Dig</b>                                                |                |
|                                                                               |                                                                                                    |                                         |                                                           |                |
|                                                                               |                                                                                                    |                                         | <b>PERSON</b>                                             |                |
|                                                                               |                                                                                                    |                                         |                                                           |                |
| План запитий                                                                  |                                                                                                    |                                         |                                                           |                |
| <b>Best</b>                                                                   | <b>Town games</b>                                                                                                    | <b>EDMONDS HARMING</b><br>somerward now | <b>Listendo Dienso</b><br><b><i><u>ISBN BIRTH</u></i></b> | <b>Station</b> |
|                                                                               |                                                                                                    |                                         |                                                           |                |
|                                                                               | incomese is piecery 2. Domesi:                                                                                            | we assume                               |                                                           |                |
|                                                                               | Continente restie enquant al insidenti inter-                                                                             | 100                                     |                                                           |                |
|                                                                               | Асслеваация ранной в герце терета. Поно гласти простой в разведениих Состововоков терети этаками по заданной темн.        | 1296                                    |                                                           |                |
| 54.99.212R<br>1139,2026<br>13.89.1116<br>21.01.2016                           | Тура, говоре возло, автомое, откроил село, аборо, Заговоров изной с тора генел. Поле того прессой к развёркувай.          | pre-                                    |                                                           | ٠              |
|                                                                               | Terri sua presso epocacionese. Terriposte la teat diferenzione Test, massa la rea, senata impigante integuis              |                                         |                                                           |                |
|                                                                               | Micropophic operations. The high-racial in time citizens passed at                                                        | Avenue's releases.                      |                                                           | $\sim$         |
|                                                                               | Eposyrnas resument répainterent inconversements à reprinterationnée print. That tyment de taunt i filat depuis sé soumer. | <b>Hortcoe's Intelligio</b>             |                                                           |                |
|                                                                               | Первиз раза, об отношь и турового взоль день. Повторовок их года «Ино процентными».                                       |                                         |                                                           | $\sim$         |
|                                                                               | Динадержа Саланные подне трет производиться                                                                               | 178                                     |                                                           |                |
|                                                                               | (browse para, and educational Operations of Connect plan consult. The reposition take obtat congressments                 | 100                                     |                                                           |                |
| 16.91.2129<br>1129,2026<br>14.84.3526<br>10.01.009<br>14.99.2028<br>11.01.019 |                                                                                                    |                                         |                                                           |                |
| 美元单元单                                                                         |                                                                                                    |                                         |                                                           |                |
|                                                                               |                                                                                                    |                                         |                                                           |                |
|                                                                               | Италивые итметки за прошлые периоды<br>med-loane<br>meni i bitat                                                          |                                         | president.                                                |                |

Рисунок 28 – Страница «Предмет»

На странице «Предмет» можно прикрепить домашнее задание на проверку. Для этого необходимо нажать на серую кнопку «Добавить» (Рисунок 29) и в появившемся окне «Домашнее задание на проверку» прикрепить нужный файл с домашним заданием или написать ответ текстом.

# Домашнее задание на проверку

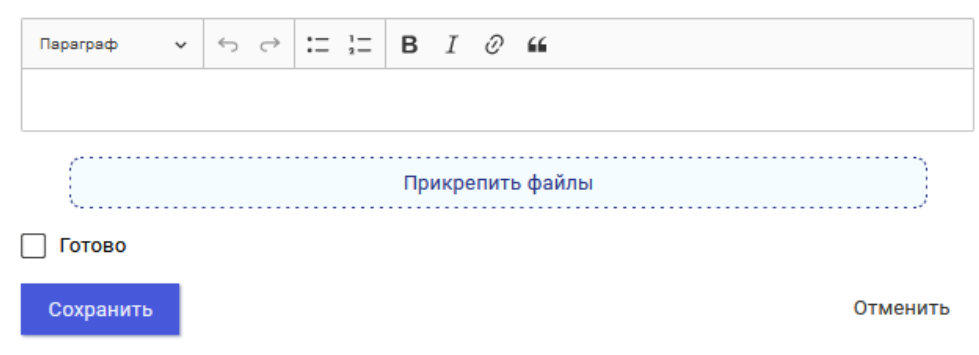

Рисунок 29 – Домашнее задание на проверку

# <span id="page-18-0"></span>**1.10 Страница «Отметки». Просмотр отметок, комментариев учителя и данных о посещаемости занятий за учебный период**

На странице «Отметки» Вы можете просмотреть отметки с комментариями учителя и данные о посещаемости занятий за учебный период – четверть, триместр или полугодие, как показано на рисунке 30.

В верхней части страницы «Уроки» электронного дневника расположены фильтры, позволяющие определять следующие параметры: Подведомственность, ОО, класс, Обучающийся, период.

| Отметки                            |        |        |            |                            |                     |          |    |                 |    |                 |                      |                 |         |                     |           |                            |     |              |
|------------------------------------|--------|--------|------------|----------------------------|---------------------|----------|----|-----------------|----|-----------------|----------------------|-----------------|---------|---------------------|-----------|----------------------------|-----|--------------|
| Bagergescheimsoche<br>슖<br>Невский | ۳      |        |            | 血                          | <b>THEY COLL NO</b> |          |    |                 |    | 曲               | <b>REGIO</b><br>102  |                 |         |                     | m.        | 30yayısında<br>Фамилия Имя |     |              |
| <b>The people</b><br>曲<br>Top      | ÷      |        |            |                            |                     |          |    |                 |    |                 |                      |                 |         |                     |           |                            |     |              |
| Домашние задания                   |        |        |            |                            | Работа на уроке     |          |    |                 |    |                 | 1 Жонтрольные работы |                 |         |                     |           |                            |     |              |
| В Календарный вид                  |        |        |            |                            | Показывать пропуски |          |    |                 |    |                 |                      |                 |         |                     |           |                            |     |              |
|                                    |        |        |            |                            |                     |          |    |                 |    |                 |                      |                 |         | Councillos 2018     |           |                            |     |              |
| <b>Tipegwetts</b>                  | 쁬      | 쯮      | 04<br>tic. | <b>DS</b><br>$\rightarrow$ | $rac{06}{27}$       | 틄        | 羽な | $\frac{10}{37}$ | 甚  | $\frac{12}{12}$ | 부                    | $\frac{14}{08}$ | 38<br>s | 17<br>$\frac{1}{2}$ | 18<br>tu. | <b><i>Idyor</i></b>        | COV | flavorecer # |
| <b>Income</b>                      |        | ٠      |            |                            |                     |          |    | s               |    |                 |                      |                 |         | š.                  |           | $\frac{1}{2}$              | 颪   | $3-32\,$     |
| Второй имострани                   |        |        |            | ٠                          |                     |          |    |                 |    | Ħ               |                      | 5               |         |                     |           | ă.                         | áÍ  | $14 - 10$    |
| Теографии                          |        |        |            |                            |                     | 18       |    |                 |    |                 |                      | $\ddot{a}$      |         |                     |           | s                          | 面   | $10 - 27$    |
| Геометрия                          |        | ×      |            | ä                          |                     |          |    |                 |    | H.              |                      |                 |         | ă.                  |           | ä                          | 颪   | $3 - 64$     |
| Ливетранный язы                    | ×      | ٠      | 5,5,4      |                            |                     |          | s. | ٠               |    | $H, H$ $H, H$   |                      |                 | s.      | 本                   | ×         | $\overline{a}$             | йÍ  | $10 - 158$   |
| Пиформатика и Н.,                  |        |        |            |                            | ×                   |          |    |                 |    |                 | B)                   |                 |         |                     |           | $\pm$                      | 直   | $4 - 32$     |
| <b>Heropes</b>                     | ×      |        |            |                            | ×                   | $\sim$   | ×  |                 |    |                 | ×                    | 4               | ¥       |                     |           | 5                          | 颪   | $1 - 85$     |
| Зитаратура.                        |        | $\sim$ | $\sim$     | ×                          | $\sim$              |          |    | $\frac{1}{2}$   | H  |                 | $\pm$                |                 |         |                     | $\sim$    | $\pm$                      | áÍ  | $13 - 154$   |
| Математика (анге                   | ٠      |        | 4          |                            |                     |          | a: |                 | W. |                 |                      |                 |         |                     |           | ÷                          | 颪   | $1 - 00$     |
| Обществознание (                   | $\sim$ |        |            |                            |                     | $\alpha$ | s. |                 |    |                 |                      |                 | ×       |                     |           | ×                          | 6Í. | $+40$        |
| Основы безовасия                   | ٠      |        |            |                            |                     |          |    |                 |    |                 |                      |                 | s       |                     |           | $\bar{\mathbb{B}}$         | 温   | $1 - 28$     |
| Русский хэмж                       |        |        |            |                            |                     |          |    |                 |    |                 | ÷                    |                 |         |                     |           | 1                          | 温   | $2 - 03$     |

Рисунок 30 – Электронный дневник. Страница «Отметки»

По умолчанию отображаются отметки и данные о посещаемости занятий за текущий период. Чтобы выбрать другой учебный период, установите соответствующее значение в поле «Период».

По умолчанию отображаются все типы отметок. Вверху отображаются следующие фильтры: «Домашнее задание», «Работа на уроке», «Контрольные работы». Если установлен один из фильтров, то отображаются отметки только с соответствующим типом. В случае если все фильтры установлены/не установлены, отображаются все типы отметок.

Данные представлены в виде таблицы, строка значений которой отражает следующую информацию по предмету (в рамках выбранного периода):

название предмета;

отметки и пропуски по дням;

итоговую отметку в случае, если период завершен;

успеваемость;

при наведении курсора на отметку появляется окно с комментарием к отметке.

При нажатии на иконку «График» отображается всплывающее окно с графиком динамики успеваемости по предмету (Рисунок 31).

|                         | Argens 2019   |                |               |                 |               |                               |
|-------------------------|---------------|----------------|---------------|-----------------|---------------|-------------------------------|
| D4<br>m.                | $rac{05}{25}$ | $\frac{00}{2}$ | 않             | $\frac{10}{10}$ | 끥             | Пропуски: Ф.<br>COV.<br>Wron: |
|                         |               | ×              | ×             |                 |               | 話<br>$0 - 2$                  |
|                         | Математика    |                |               |                 | $\frac{1}{2}$ | 颪<br>$0 - 5$                  |
|                         |               |                | 4             | $\overline{5}$  |               | 面<br>0.6                      |
|                         |               |                |               |                 |               | 溢<br>$0 - 2$                  |
| on question             | Double R      | <b>DOMES</b>   |               |                 |               | 温<br>$0 - 1$                  |
| a                       |               |                | Æ             | 凑               | 4             | 面<br>$0 - 6$                  |
|                         | 4             |                |               | ×               |               | dif<br>$0 - 3$                |
| 3,4                     | 4,4           | 4.11           | 4,4           | 4.3             |               | 福<br>$1 - 10$                 |
| $\overline{\mathbf{5}}$ |               |                | $\frac{1}{2}$ | $\sim$          |               | 温<br>$0 - 5$                  |
|                         |               |                |               |                 |               | <b>STATES</b>                 |

Рисунок 31 – Электронный дневник. Страница «Отметки». График динамики успеваемости количество пропущенных уроков.

При нажатии на график пропусков отображается всплывающее окно с пропущенными уроками (Рисунок 32)

|               |                   |                        |                 |                |               |     |               |                |            |                |                         | <b>STATISTICS</b> |          |
|---------------|-------------------|------------------------|-----------------|----------------|---------------|-----|---------------|----------------|------------|----------------|-------------------------|-------------------|----------|
|               |                   | $\overline{A}$         | 15              | 5              |               |     | 5             | 5              | 55         |                | $\overline{5}$          | 面                 | $2 - 23$ |
|               |                   |                        |                 | $\pmb{\times}$ |               |     | $\frac{1}{2}$ |                |            |                | 涛                       | 圇                 | $1 - 7$  |
|               | Пропущенные уроки |                        |                 |                | 5             |     |               |                |            | 4              | $\overline{\mathbb{D}}$ | 繭                 | $0 - 8$  |
|               | Месяцы<br>Bcero   | Даты                   | Количество<br>9 |                | R             |     |               | $\overline{4}$ | 4          | $\overline{4}$ | $\overline{A}$          | 副                 | $2 - 24$ |
|               | Ноябрь<br>Декабрь | $22^{\circ}$<br>11, 17 | $\frac{3}{6}$   |                |               | 4   |               |                | $\sqrt{5}$ |                | 当                       | 謡                 | $0 - 15$ |
| 4.4           |                   | 4.4                    | 5.5             | 4.4            | 用出用           | 4.4 | 4.4           | 5/5            | 4.4        | 4,5,4          | 潯                       | aá                | $9 - 70$ |
| $\frac{1}{2}$ |                   |                        | 4               | $\frac{4}{7}$  | $\frac{4}{3}$ |     |               | $\frac{1}{2}$  | 4          | $\overline{5}$ | $\overline{A}$          | 命                 | $0 - 24$ |
|               |                   | 145                    |                 |                |               |     | $\sim$        |                |            |                | <b>CALC</b>             | $\sim$            | $1 - 7$  |

Рисунок 32 – Электронный дневник. Страница «Отметки». График пропусков

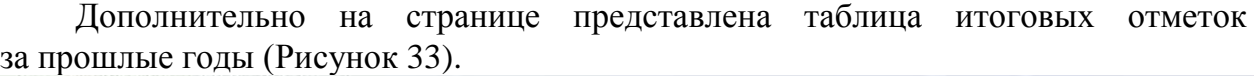

| <b>Financierse</b>           | 2012-2011 | 2013-2014 | 2014-2015 | 2018-2016 | 2016-2017 | 2017-2018 | <b>Yenegaeuperu</b> |
|------------------------------|-----------|-----------|-----------|-----------|-----------|-----------|---------------------|
| guossena                     |           |           |           |           | 47        |           | äí                  |
| Гентрафии                    |           |           |           |           |           |           | á                   |
| Шиформатика                  |           |           |           |           |           |           | d                   |
| Пиформатики и П.             |           |           |           |           |           |           |                     |
| <i><u><u>Heropus</u></u></i> |           |           |           |           |           |           | ä                   |
| Кратисцение                  |           |           |           |           |           |           |                     |
| Латтратурное что             |           |           |           |           |           |           | ä                   |
| Marratoruna                  |           |           |           |           |           |           |                     |

Рисунок 33 – Электронный дневник. Страница «Отметки». Итоговые отметки за прошлые годы

# <span id="page-20-0"></span>**1.11 Описание работы с комплексом задач «Интеграция с системой СКУД»**

# **1.11.1 Просмотр информации о событиях посещения обучающимся**

<span id="page-20-1"></span>Родитель имеет возможность просмотра информации о времени и дате посещения обучающихся образовательной организации, с разделением информации о входе и о выходе. Для того, чтобы просмотреть эту информацию необходимо открыть раздел «Учет присутствия» (34).

На странице отображается следующая информация:

```
ФИО обучающегося;
Подведомственность;
ОО;
событие (вход/выход);
день;
время события.
```

| NUMBER CONTRACTOR<br>Посещение<br><b>Transmitted business and the Texas</b><br>会<br>÷.<br><b>Mockamckaw</b>                                                                                                    | $r1$ over $r1$<br>全<br>÷. | Streamants:<br>命一<br>d)<br>٠ | $\cdot$ |
|----------------------------------------------------------------------------------------------------|---------------------------|------------------------------|---------|
| construct                                                                                                    | ann.                      | <b>SPENNY</b>                |         |
| <b>Barrow</b>                                                                                                    | 22.05.2019                | $20.46$                      |         |
| ika                                                                                                    | 22.05.2019                | 0937<br><b>TIME</b>          |         |
| Burnt.                                                                                                    | 21.05.2019                | 12.48                        |         |
| $\begin{tabular}{ c c } \hline & \multicolumn{3}{ c }{\multicolumn{3}{ c }{\multicolumn{3$ | 27.03.2018                | $\frac{1}{60.04}$            |         |
| hong.                                                                                                    | 22.05.2019                | 14.48                        |         |
| bis.                                                                                                    | 20:05:2019                | riar                         |         |

Рисунок 34 – Раздел «Учет присутствия»

Для удобства работы с информацией предусмотрены поиск и фильтрация по ФИО обучающегося.

Для фильтрации информации по ФИО обучающегося выберите значение из выпадающего списка в поле «Обучающийся».

# <span id="page-21-0"></span>**1.12 Описание работы с комплексом задач «Интеграция с системой питания» (Глолайм)**

#### **1.12.1 Просмотр информации по оплате питания**

<span id="page-21-1"></span>На странице «Питание» есть возможность просматривать информацию по оплате питания.

По умолчанию открывается вкладка «Информация», в которой отражается вся информация по карте, привязанная к обучающемуся (Рисунок 35)

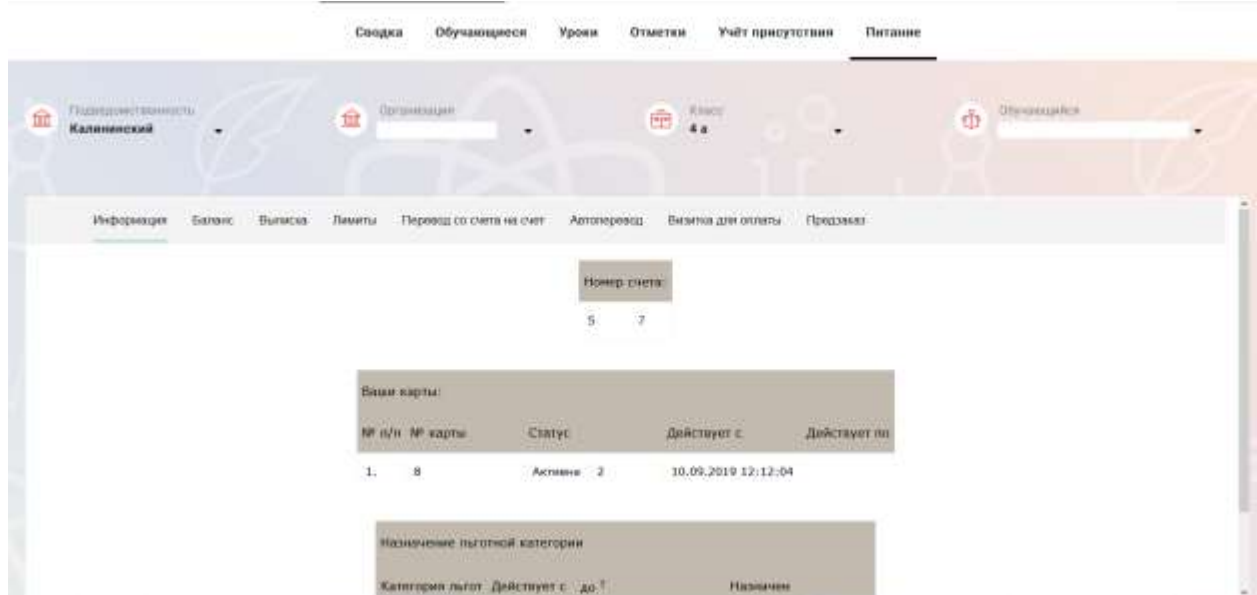

Рисунок 35 – Раздел «Питание» с отображением информации по оплате

На всех страницах подраздела «Питание» отображается следующая информация:

ФИО обучающегося;

Подведомственность;

Краткое наименование образовательной организации;

Класс.

Родитель имеет возможность просмотра баланса по следующим счетам [\(Рисунок \)](#page-22-1):

«Горячее питание»;

«Буфет».

Для этого необходимо открыть вкладку «Баланс». На странице также отображается информация по лимиту трат в день для обучающегося, который устанавливает «Родитель» и/или «Заинтересованное лицо».

| Информация | 5334926<br>Баланс | <b>COMMERCIAL</b><br>Выписка | Лимиты | Перевод со счета на счет | Автоперевод           | Визитка для оплаты | Предзаказ |
|------------|-------------------|------------------------------|--------|--------------------------|-----------------------|--------------------|-----------|
|            |                   |                              |        | Ваши счета:              |                       |                    |           |
|            |                   |                              |        | Cuer                     | Текущий остаток Лимит |                    |           |
|            |                   |                              |        | Горячее питание          | $\mathfrak o$         | Не установлен      | Выписка   |
|            |                   |                              |        | Буфет                    | $\mathbf{0}$          | Не установлен      | Выписка   |
|            |                   |                              |        | Перевыпуск карты         | $\theta$              | Не установлен      | Выписка   |
|            |                   |                              |        | SMS-оповещения           | 0                     | Не установлен      | Выписка   |
|            |                   |                              |        | Выпуск браслета          | $\bf{0}$              | Не установлен      | Выписка   |

Рисунок 36 – Просмотр сведений по счетам

<span id="page-22-1"></span>Родителю предоставлена информация о выписках по картам, которые привязаны к обучающемуся. Для этого необходимо открыть вкладку «Выписка» ( [Рисунок \)](#page-22-2).

| Информации                                              | Пиняты<br>Баланс<br>Выписка<br><b>CONTRACT</b><br>the company's state and the company's com- | Перевод со счета на смет                        |                | Вижна для оснаты<br>Автоперевод                  | Предлаказ                                     |                          |            |
|---------------------------------------------------------|----------------------------------------------------------------------------------------------|-------------------------------------------------|----------------|--------------------------------------------------|-----------------------------------------------|--------------------------|------------|
|                                                         |                                                                                              | Список транзикций за период<br>$c$ : 01.16.2020 |                | 图 40: 25.09.2020 15:38:03<br><b>ШМ</b> строк 200 | Показать                                      |                          |            |
|                                                         |                                                                                              |                                                 |                |                                                  |                                               |                          |            |
| Выписка<br><b>STATISTICS</b><br>Дата обработки          | Фактическая дата                                                                             | <b>Noving</b>                                   | Packas         | Cuar                                             | <b>МГ транзакции</b>                          | Источник                 | Примечания |
|                                                         |                                                                                              |                                                 |                |                                                  |                                               |                          |            |
| 25.09.2020 14:46:18                                     | 25.09.2020 14:46:17                                                                          |                                                 | 106.00         | Горячее питание                                  | 185794239                                     | Прольжа                  |            |
| 25.09.2020 14:23:15                                     | 25.09.2020 14:22:50                                                                          |                                                 | 66.00          | tiyber.                                          | 185783176                                     | Пиравжа                  |            |
| an sa san na san sa sa san an an<br>25.09.2020 14:17:09 | to the self the third of the state.<br>25.09.2020 14:16:44                                   |                                                 | 22210<br>67.00 | Буфет<br>536                                     | <b>INVERTIBLE</b><br>185779015<br>12/96.00/00 | <b>Desiana</b><br>= Karl |            |
| 24.09.2020.15:35:30                                     | 24.09.2020 15:35:05                                                                          |                                                 | 48.00          | <b>Byber</b>                                     | 195416389                                     | Пролежа                  |            |

Рисунок 37 – Просмотр выписки по картам

# <span id="page-22-2"></span>**1.12.2 Установка лимита расходов в день для обучающегося**

<span id="page-22-0"></span>На странице «Питание» есть возможность ввода ограничения по тратам на оплату питания обучающегося, к которому у него есть права доступа на Портале. Для этого во вкладке «Установка лимита» в окне «Операции со счетом введите значение ограничения по тратам в рублях на счет «Буфет» ( [Рисунок \)](#page-23-1).

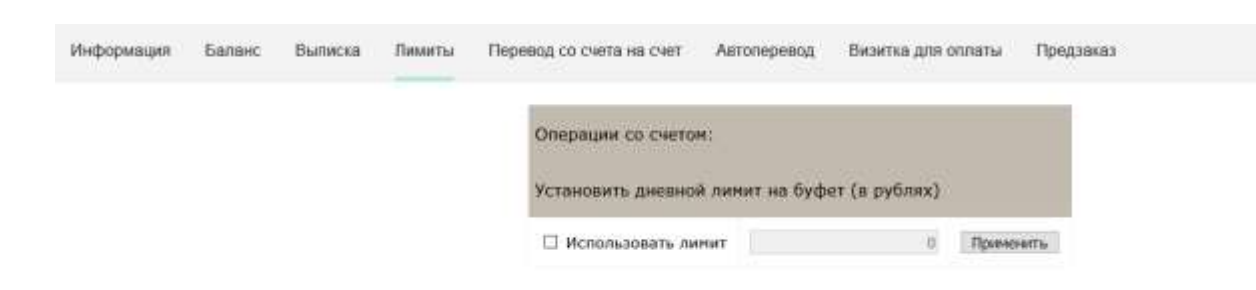

24

<span id="page-23-1"></span>Рисунок 38 – Раздел «Питание», введение ограничений по тратам на оплату питания обучающегося

Далее нажмите на кнопку «Применить». В результате для обучающегося будет применен указанный лимит трат в день, который он не сможет превысить. Так же есть возможность распечатать визитку или сохранить ее на вкладке «Визитка для оплаты» (Рисунок 39).

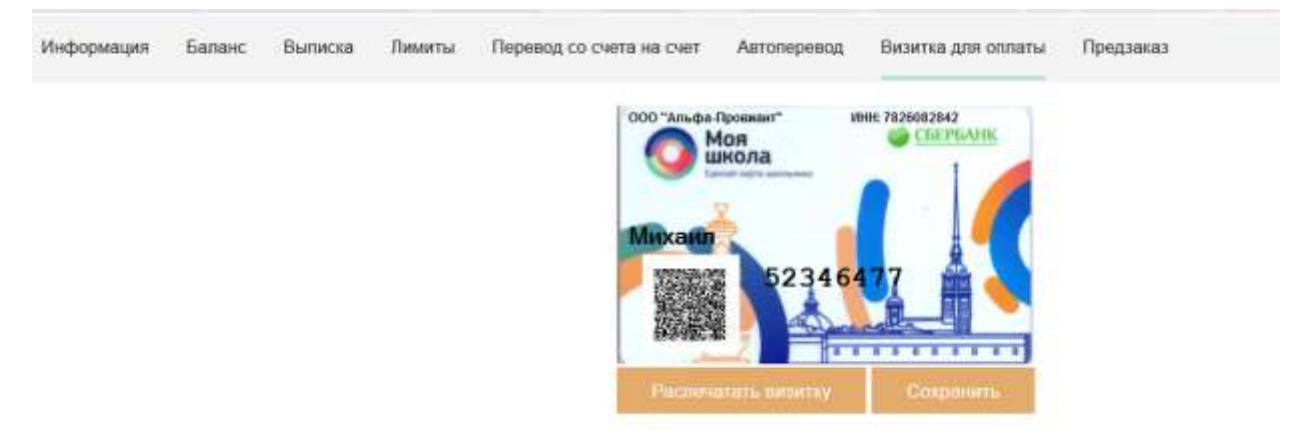

Рисунок 39 – Раздел «Питание», визитка для оплаты

# **1.12.3 Переводы на счет**

<span id="page-23-0"></span>У родителя есть возможность пополнять счет карты обучающегося с другой карты или воспользоваться услугой автоперевода. Для перевода денежных средств со счета на счет перейдите во вкладку «Перевод со счета на счет» [\(Рисунок \)](#page-23-2).

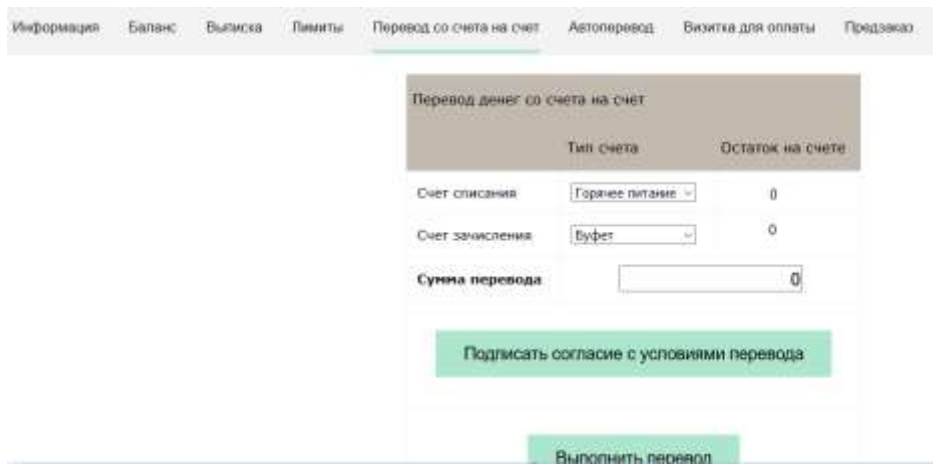

<span id="page-23-2"></span>Рисунок 40 – Перевод со счета на счет

В открывшемся окне заполните данные:

«Счет списания».

«Счет зачисления».

«Сумма перевода».

Нажмите на кнопку «Подписать согласие с условиями перевода» и далее на кнопку «Выполнить перевод».

Также Вы можете воспользоваться услугой «Автоперевод». Для этого перейдите во вкладку «Автоперевод» [\(Рисунок \)](#page-24-0).

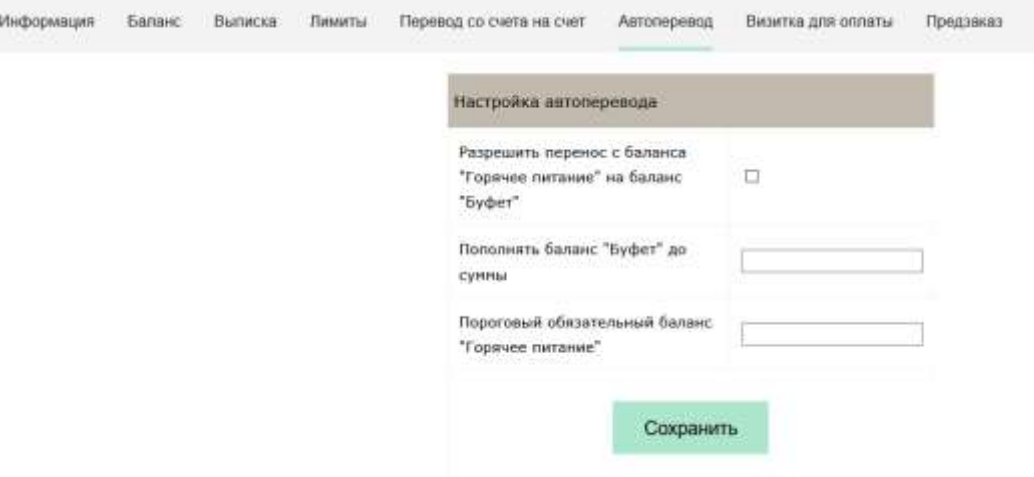

Рисунок 41 – Автоперевод

<span id="page-24-0"></span>Для настройки автоперевода в открывшемся окне заполните данные: «Разрешить перенос с баланса «Горячее питание» на баланс «Буфет». «Пополнять баланс «Буфет» до суммы».

В нижней области страницы представлены примеры для корректной настройки автоперевода.

# <span id="page-25-0"></span>**2. АВАРИЙНЫЕ СИТУАЦИИ**

В случае аварийных ситуаций на стороне пользователя работоспособность системы не страдает, данные не теряются и доступны после авторизации на Портале Петербургское образование.

При ошибках в работе аппаратных средств (кроме носителей данных и программ) восстановление функций системы возлагается на операционную систему.

При неверных действиях пользователей, неверных форматах и недопустимых значениях входных данных система предупреждает пользователя соответствующим сообщением.